# Hydra Renderer FAQ's

# Список наиболее чато-задаваемых вопросов

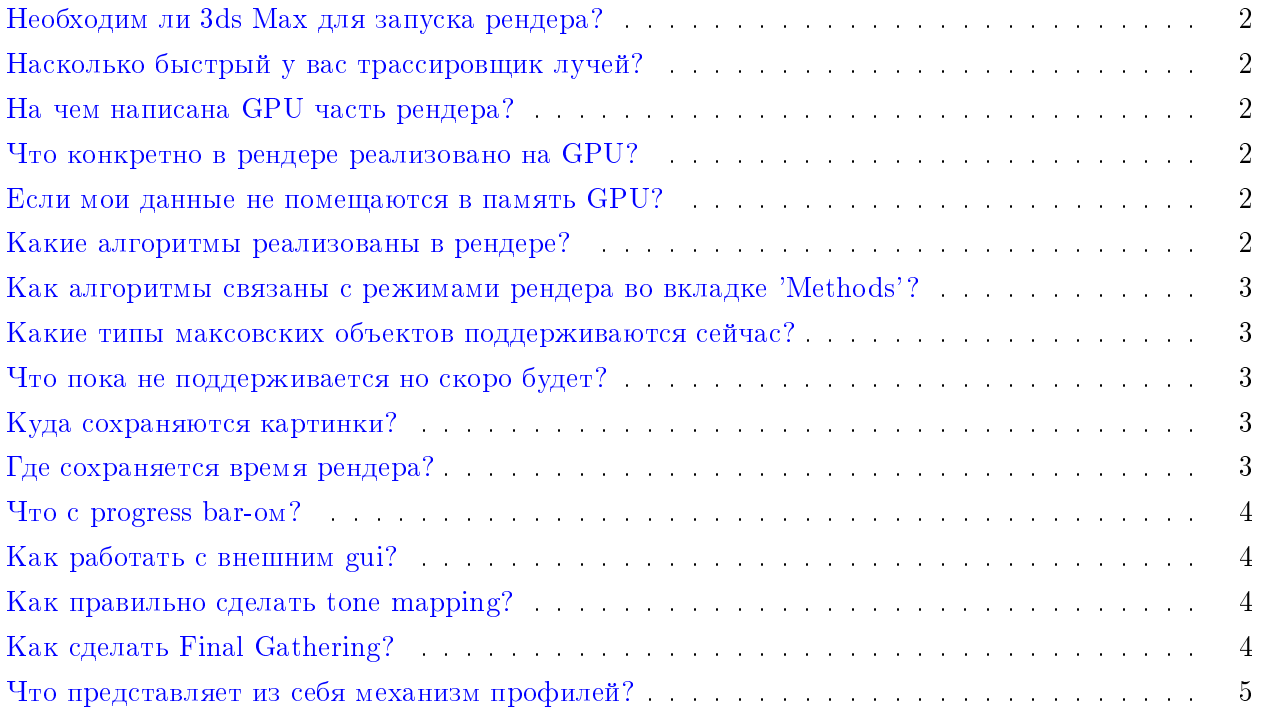

# <span id="page-1-0"></span> $\hat{a}$  Необходим ли 3ds Max для запуска рендера?

Для демонстрации работы рендера макс не обязателен; stand-alone версия управляется через hydra gui.exe и открывает сцены в формате .dae или .vsgf (внутренний).

# <span id="page-1-1"></span>Í Насколько быстрый у вас трассировщик лучей?

Мы периодически проводим сравнение с самой быстрой из известных GPU реализаций [\[1\]](#page-5-0) и стабильно достигаем 70% их скорости. Вы можете провести сравнения самостоятельно, запустив hydra gui.exe и включив статистику (Ray Tracing  $\geq$  Statistics). Список Measure показывает, какие типы лучей замеряются в данный момент.

# <span id="page-1-2"></span>На чем написана GPU часть рендера?

 $B$  основном CUDA, немного OpenGL3+. Последнее используется для отображения различной отладочной информации вроде положений фотонов.

<span id="page-1-3"></span>Что конкретно в рендере реализовано на GPU?

Все алгоритмы реализованы полностью на GPU. Центральный процессор (Ц.П.) занимается только построением ВVH дерева перед началом рендеринга. В процессе рендера Hydra не грузит Ц.П. Вы можете параллельно работать с другими программами, не использующими интенсивно GPU.

<span id="page-1-4"></span>† Если мои данные не помещаются в память GPU?

Как правило это происходит из-за большого объема текстур. Hydra способна работать с Очень Большими Текстурами, не помещающимися целиком в память GPU. Поэтому текстуры высокого разрешения не должны стать проблеммой (эта функциональность может не работать на  $GT200$  и ниже). При этом строго обязательно, чтобы геометрия помещалась в память. Исходя из объема памяти современных GPU, сцены до  $20M$  треугольников не должны вызывать существенных затруднений.

# <span id="page-1-5"></span>Какие алгоритмы реализованы в рендере?

В настоящий момент Hydra использует 4 основных рассчетных алгоритма:

- 1. Адаптивную трассировку путей Path Tracing  $[2]$ .
- 2. Кэш освещенности Irradiance Cache (IC)  $[3]$ .
- 3. Стохастические прогрессивные фотонные карты SPPM  $[4]$ .
- 4. Карты светимости на октанных текстурах  $[5]$ .
- 5. Хитрый многомерный фильтр на основе  $\left|6\right|$  (режим Multi-Layered).

# <span id="page-2-0"></span>Как алгоритмы связаны с режимами рендера во вкладке 'Methods'?

Как правило, различные режимы используют комбинацию методов.

- 1. Path Tracing обыкновенная трассировка путей.
- 2. Irradiance Cache + Path Tracing сначала строится кэш освещенности, после чего адаптивной трассировкой путей просчитывается финальное изображение. Подробно можно прочитать в  $[2]$ .
- 3. Path Tracing + SPPM (caustics) режим использует SPPM для рассчета каустиков и трассировку путей для остальных компонент освещения.
- 4. Path Tracing  $+$  SPPM (caustics)  $+$  IC  $-$  то же что и предыдущее, но вторичную диффузную освещенность вычисляет при помощи кэша освещенности.
- 5. SPPM (diffuse) использует SPPM для вычисления вторичной диффузной освещенности или всей освещенности.
- 6. Multi-Layered отдельно вычисляет изображения падающей вторичной освещенности, фильтрует при помощи многомерного фильтра из  $[6]$  и комбинирует результат. В настоящий момент над методом идет активная работа. Он неплохо показывает себя на архитектурных сценах.

#### <span id="page-2-1"></span>Какие типы максовских объектов поддерживаются сейчас?

- 1. Материалы Standart и свои hydraMaterail.
- 2. Текстуры Bitmap и NormalBump.
- 3. Источники все стандартные и частично фотометрические: квадратный, диск, сферический, точечный, sky-portal. Также для фотометрических источников поддерживается диффузное и прожекторное распределения света.

#### <span id="page-2-2"></span>Что пока не поддерживается но скоро будет?

Анимация, Multi-GPU, Сеть (возможность рендерить на удаленной машине), разные хитрые модели материалов и источников (пишите нам - какие именно Вам нужны больше всего!), импорт VRay-евского контента.

# <span id="page-2-3"></span>Куда сохраняются картинки?

В папку 'C:/[Hydra]/rendered images'. Для каждого рендера сохраняется обычное изображение, hdr изображение и изображение с примененным tone-mapping ом (с суффиксом 'tm').

<span id="page-2-4"></span>Где сохраняется время рендера?

<span id="page-3-0"></span>К имени сохраняемого изображения дописывается время рендера в секундах.

Что с progress bar-oм?

Он показывает что что-то происходит, но пока не сильно правильно оценивает время. Поэтому нендер может завершиться на 60-80% или прыгнуть сразу с 0 до 50%. Не обращайте на это внимания, это нормально. Рендер завершиться только когда закончит рассчет в соответствии с установленными настройками.

# <span id="page-3-1"></span>| Как работать с внешним gui?

Сначала запускаете hydra gui.exe вручную. Затем в максе, в интерфейсе рендера отмечаете галочку 'Use External Hydra Gui' и нажимаете 'Render'. После этого рендер запустится с собственным окном, в котором Вы сможете полетать по сцене. Важный момент: если хотите перемещаться по сцене, в разделе камеры задайте тип камеры 'Euler'. Если хотите экспортировать камеру из макса, задайте тип камеры как 'UVN'.

# <span id="page-3-2"></span> $\vert$  Как правильно сделать tone mapping?

В текущей версии для этого придется использовать внешний графический интерфейс. Регулируете силу тон-маппинга при помощи двух слайдеров (White Point и Strenght) и нажимаете кнопку 'Tone Map Again' чтобы увидеть результат. Кнопка иногда работает не с первого раза. Нужно надавить, подержать и отпустить. Не забудьте внизу вместо 'Show simple image' выбрать 'Show tone mapped image'. Галочка 'Bloom' пока не работает. Вы также можете использовать любую стороннюю программу для реализации более сложного тон-маппинга, скармливая ей hdr или .tiff файл, в котором сохраняется оригинальное HDR изображение.

# <span id="page-3-3"></span>Как сделать Final Gathering?

В максе это делается одним из следующих способов:

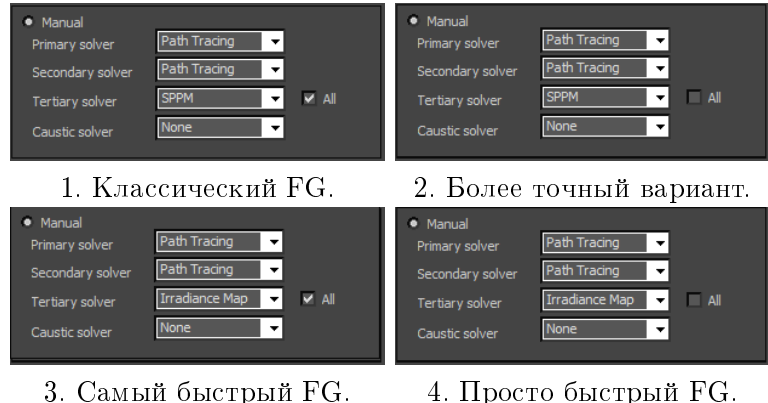

Рис. 1: Различные режимы финального сбора. Галку 'All' рекоммендуется отключаеть если для вторичного солвера используется Irradaiance Cache.

В случае использования SPPM в качестве третичного солвера, рекоммендуется увеличить

 $\gamma$  retrace each pass of  $\gamma$  до 4-16, чтобы не производить перетрассировку фотонов слишком часто. Следующий момент при использовании SPPM в качестве третичного солвера - необходимо немного поиграться с параметром радиуса и числом фотонов для того чтобы оценить плотность получающейся фотонной карты. Слишком высокая плотность снизит скорость. Если же вы используете в качестве третичного солвера Irradince Map, то радиус сбора наоборот следует сделать побольше, поскольку от него зависит размер ячейки иррадианс мапа. Вам нужны относительно-крупные ячейки. Скорость выборки из Irradiance Мар не зависит от размера ячейки, но чем больше ячейка тем более гладкое освещение вы будете получать.

#### Через внешний gui:

Запускаете рендер с использованием внешнего gui (сначала запускаете gui вручную, после чего в плагине нужно отметить галочку external gui и запустить нажать 'Render'). Идете во вкладку SPPM (diffuse), отмечаете галку 'Enable', ставите gather bounce в 0. Нажимаете 'Single Pass' и приблизительно оцениваете плотность получившейся фотонной карты. Поскольку FG использует фотонную карту лишь как грубое приближение светимости, вам не нужна высокая плотность. Это только снизит скорость. Подбираете параметром Initial Radius и числом фотонов то что хотите получить в качестве этого грубого приближения светимости на глаз. После этого ставите gather bounce в 1, параметр 'Re-Trace Each Pass Of' ставите где-нибудь в районе 20, омечаете галочку 'Progressive' и нажимаете кнопку 'Path Tracing'.

# <span id="page-4-0"></span>Что представляет из себя механизм профилей?

Данный механизм предназначен для исправления ошибок импорта из внешних файлов. Также использовался на ранней стадии разработки плагина. Если по какой-то причине материал или источник был импортирован из внешнего файла или макса неправильно, у вас есть возможность его исправить. Для этого во вкладке File выбираете Edit Hydra Profile, после чего открывается текстовый редактор xml - файла hydra profile.xml. Этот файл представляет из себя список всех правок для объектов сцены. Для того чтобы исправить некорректноимпортированный материал/источник, вам нужно знать его имя. В файле hydra profile.xml в нужной секции (для материалов это library material) вы в xml формате, в соответствии с докуменатцией вы описываете параметры вашего материала или источника. Ниже показано как выглядит описание материала-стекла с именем 'MyGlass'.

```
<material name= "MyGlass">
<hydra>
  <specular>
    <brfd_type> phong </brfd_type>
    <color>0.5 0.5 0.5 </color>
    <cos_power> 1e+006 </cos_power>
  </specular>
  <reflectivity>
    <brfd_type> fresnel_dielectric </brfd_type>
    \langle color \rangle 1.0 1.0 1.0 \langle/color>
  </reflectivity>
```

```
<transparency>
    <color> 1.0 1.0 1.0 </color>
    <thin_surface> 0 </thin_surface>
    <cos_power> 1e+006 </cos_power>
    <IOR> 1.5 </IOR>
    <fog_color> 0.95 0.95 0.95 </fog_color>
    <fog_multiplyer> 0.5 </fog_multiplyer>
    <exit_color> 0.095 0.095 0.095 </exit_color>
  </transparency>
  </hydra>
</material>
```
Пожалуйста, воздержитесь от использования unicode символов в именах материалов и источников.

# Список литературы

- <span id="page-5-0"></span>[1] Aila, T. and Laine, S. 2009. Understanding the efficiency of ray traversal on GPUs. // In Proceedings of the Conference on High Performance Graphics 2009 (New Orleans, Louisiana, August 01 - 03, 2009). S. N.
- <span id="page-5-1"></span>[2] Frolov V., Kharlamov A., Ignatenko A. Biased Global Illumination via Irradiance Caching and Adaptive Path Tracing on GPUs // In Proceedings of the Graphi'Con 2010 Conference. Moscow, 2010.
- <span id="page-5-2"></span>[3] Frolov V., Vostryakov K., Kharlamov A., Galaktionov V. Implementing Irradiance Cache in a GPU Realistic Renderer. // Trans. on Comput. Sci. XIX, LNCS 7870. 2013. Vol. 7870, no. 1. P. 17-32.
- <span id="page-5-3"></span>[4] Hachisuka T., Jensen H. W Stochastic progressive photon mapping // ACM Trans. Graph. 2009. Vol. 28, no. 5. P.  $141:1-141:8$ .
- <span id="page-5-4"></span>[5] Востряков К.А. Глобальное освещение с помощью октанных текстур // Томский государственный университет. Труды международной конференция по компьютерной графике Графикон 2006, Новосибирск, Россия.
- <span id="page-5-5"></span>[6] Gastal E. S. L., Oliveira M. M. Adaptive Manifolds for Real-Time High-Dimensional Filtering. // ACM TOG. 2012. Vol. 31, no. 4. P. 33:1-33:13. Proceedings of SIGGRAPH 2012.